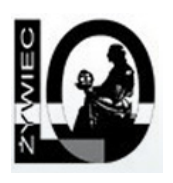

## **Elektroniczna Skrzynka Podawcza**

Aby złożyć dokument w postaci elektronicznej na elektronicznym dzienniku podawczym szkoły należy:

- 1. Posiadać kwalifikowany podpis elektroniczny.
- 2. Na stronie [http://epuap.gov.pl](http://www.epuap.gov.pl/) założyć konto użytkownika.
- 3. Posiadać pismo w formie elektronicznej, podpisane kwalifikowanym podpisem elektronicznym.
- 4. Zalogować się na stronie [http://epuap.gov.pl](http://epuap.gov.pl/) nowo uzyskanym loginem i hasłem.
- 5. Wybrać zakładkę moje dokumenty.
- 6. Wypełnić formularz, dołączyć podpisany kwalifikowanym podpisem elektronicznym dokument i wysłać.
- **· [Instrukcje użytkownika ePUAP](https://epuap.gov.pl/wps/portal/strefa-klienta/pomoc/!ut/p/a1/04_Sj9CPykssy0xPLMnMz0vMAfGjzOINLCw83R2dDbwMnN2MDBxNDJwc_cIsDQ38TYEKIkEKcABHA0L6w_Wj8CoxMIMpwG1FQW6EQaajoiIAm4U6ZQ!!/?1dmy¤t=true&urile=wcm%3apath%3a%2Fepuap2%2FPL%2FStrefa%2BKlienta_Pomoc%2FInstrukcje%2Bi%2Bpodreczniki%2F)**
- [Instrukcja użytkownika SEKAP](https://www.sekap.pl/res/framework/help/index.html?toc=res/app/help/peup/toc_pzp-peup&doc=/res/app/help/peup/sekap-wstep&eye=0)

Adres skrzynki podawczej na ePUAP: **/lozywiec/SkrytkaESP**